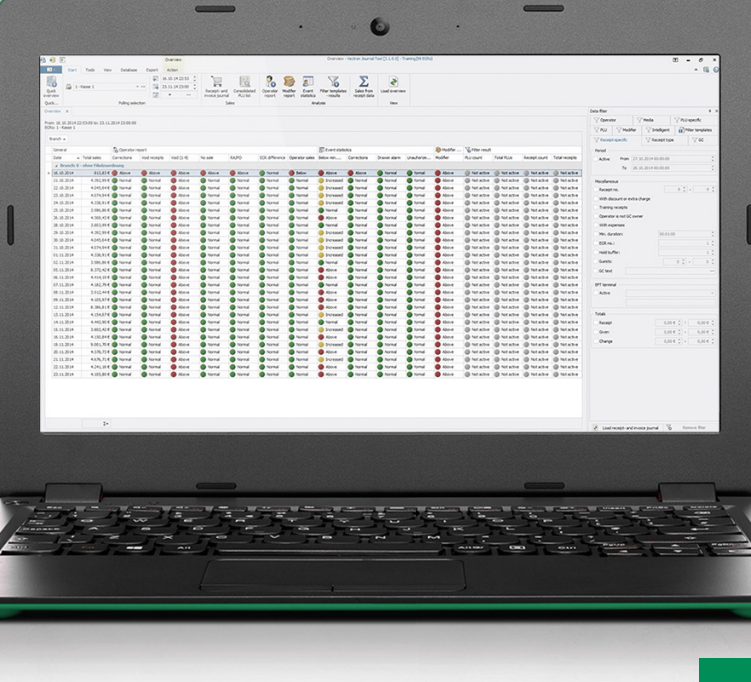

# **VECTRON**

## **Vectron Journal Tool**

### **Alles unter Kontrolle**

### **ANALYSIEREN & AUSWERTEN**

Das Journal Tool ist ein Auswertungs-, Archivierungs- und Analysewerkzeug. Es arbeitet mit den vom Vectron Commander ausgelesenen Journaldaten der Kassen.

### **DATENIMPORT & -EXPORT**

Der Datenimport kann automatisch oder manuell erfolgen. Die vom Journal Tool aufbereiteten Daten können anschließend für weitere Anwendungen exportiert und ausgedruckt werden.

### **AKTIVITÄTENPROTOKOLL**

Zeigt an, welcher Bediener sich wann an- oder abgemeldet hat, welche Bedienerfehler aufgetreten sind und welche Programmierungen durchgeführt wurden.

### **Ihre Vorteile**

- A **Informativ**  Detaillierte Anzeige aller Verkaufsvorgänge
- A **Klar strukturiert** Einfach und intuitiv zu bedienen
- A **Übersichtlich**

Zeigt Unregelmäßigkeiten wie doppelte Z-Zähler und fehlende Lesungen an

### Vectron Journal Tool

### **ANALYSEWERKZEUG**

Die Software filtert und analysiert die vom Vectron Commander übernommenen Daten. Dadurch erhalten Sie genaue Informationen über einzelne Verkaufsvorgänge. Lesungszeiträume und Kassen lassen sich auswählen, beispielsweise einzelne Kassen, Kassen einer bestimmten Filiale oder aller Filialen.

### **VERKAUFSVORGÄNGE FILTERN**

Mehr als 50 Filterkriterien stehen zur Verfügung, u. a. Artikel, Bediener, Tische, Finanzwege oder Modifier. Zudem lassen sich gezielt bestimmte Bontypen wie Rechnungs- und Storno-Bons auswählen. Zu diesen werden Details angezeigt, d. h. alle mit diesem Bon verkauften Artikel, die Einzelpreise, der Finanzweg, der Steuersatz, der Bediener und die zum Bon gehörenden Tischbons werden angezeigt.

### **KONSOLIDIERTE ARTIKELLISTE**

Ermöglicht einen schnellen Überblick darüber, welche Artikel wie oft in einem bestimmten Zeitraum verkauft wurden. Auch eine zu Warengruppen verdichtete Anzeige ist möglich.

#### **VORGANGSANALYSE**

Verdächtige Rechnungen und Bons werden herausgefiltert. Damit lassen sich Vorgänge aufdecken, mit denen Kellner Getränke oder Speisen mehrfach – und somit in die eigene Tasche – abrechnen. Ein weiteres Beispiel für verdächtige Vorgänge sind Bons mit Sofortkorrekturen. Auch diese lassen sich detailliert anzeigen.

### **KURZ & KNAPP**

- **Anzeige von Verkaufsstatistik,** Bedienerbericht, Modifiern, Finanzwegen etc.
- $\blacktriangleright$  Konsolidierte Artikelliste
- $\blacktriangleright$  Mehr als 50 Filterkriterien
- $\blacktriangleright$  Ampelfunktion
- A Analyse der Daten auf verdächtige Vorgänge
- $\blacktriangleright$  Aktivitätenprotokoll
- $\blacktriangleright$  Manueller oder automatischer Datenimport
- $\blacktriangleright$  Datenexport an weitere Anwendungen
- $\blacktriangleright$  Für PCs ab Windows 7

Weitere Details können Sie dem Datenblatt auf www.vectron.de entnehmen.

**Vectron Systems AG** Willy-Brandt-Weg 41 D-48155 Münster

Telefon: +49 (0) 251 2856150 E-Mail: vertrieb@vectron.de www.vectron.de